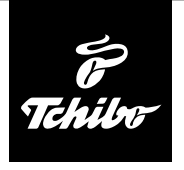

# **Przed użyciem**

#### **Aby przy użyciu radia internetowego możliwe było odbieranie stacji radiowych przez Internet, musi ono zostać włączone do istniejącej sieci bezprzewodowej (WLAN).**

#### **Muszą być przy tym spełnione wszystkie poniższe warunki:**

- Potrzebne są:
	- szerokopasmowe łącze internetowe, czyli najczęściej łącze xDSL;
	- bezprzewodowy punkt dostępowy (ang. access point), z reguły w postaci routera WLAN lub modemu WLAN, zapewniający połączenie między radiem internetowym a Internetem;
	- stałe łącze, ponieważ podczas słuchania radia stale pobierany jest strumień danych z Internetu, co bez stałego łącza mogłoby oznaczać wysokie opłaty;
	- komputer, jeśli użytkownik poprzez radio internetowe chce mieć dostęp do swoich zbiorów cyfrowej muzyki.
- Jeżeli sieć bezprzewodowa chroniona jest kluczem WEP lub WPA, to klucz ten musi być znany, ponieważ należy go wprowadzić przy nawiązywaniu pierwszego połączenia z siecią. Niechronione sieci bezprzewodowe nie wymagają podawania jakiegokolwiek klucza.
- Jeżeli sieć WLAN nie jest widoczna, wówczas konieczne jest wprowadzenie w ustawieniach routera adresu MAC radia internetowego, aby umożliwić połączenie z Internetem. Adres MAC można znaleźć w *Centrum informacji* > *Informacje o systemie* > *Informacje o sieci bezprzewodowej* > *Adres MAC*. Wskazówki dotyczące wprowadzania adresu MAC w ustawieniach routera można znaleźć w instrukcji obsługi / pomocy routera WLAN (punktu dostępowego).
- Należy pamiętać o tym, że router WLAN (punkt dostępowy) musi być włączony i musi być aktywna funkcja WiFi.
- Jeżeli w routerze ustalono stałe adresy IP dla urządzeń korzystających z sieci bezprzewodowej, należy wprowadzić jeden z takich adresów w ustawieniach radia internetowego. Dodatkowo należy wówczas ustawić: maskę podsieci, bramę sieciową (gateway) oraz serwer DNS (patrz rozdział "Dokonywanie ustawień", sekcja "Sieć").

# **Nawiązanie pierwszego połączenia sieciowego**

Aby uniknąć problemów z połączeniem z siecią bezprzewodową, pierwsze połączenie należy nawiązywać w pobliżu punktu dostępowego (routera WLAN). Gdy połączenie zostanie już ustanowione, można ew. zmienić język menu (patrz rozdział "Wybór języka menu" w instrukcji głównej).

Przy **pierwszym** łączeniu z siecią bezprzewodową WLAN należy postępować krok po kroku zgodnie z poniższą procedurą. Dokładniejsze objaśnienia można znaleźć w pełnej instrukcji obsługi. Gdy zapytanie *Włączyć opcję "Sprawdź sieć po włączeniu"?* zostanie zatwierdzone wyborem opcji *Tak*, wówczas radio internetowe po każdym kolejnym włączeniu będzie automatycznie łączyć się z siecią.

1. Włożyć zasilacz sieciowy do łatwo dostępnego gniazdka elektrycznego.

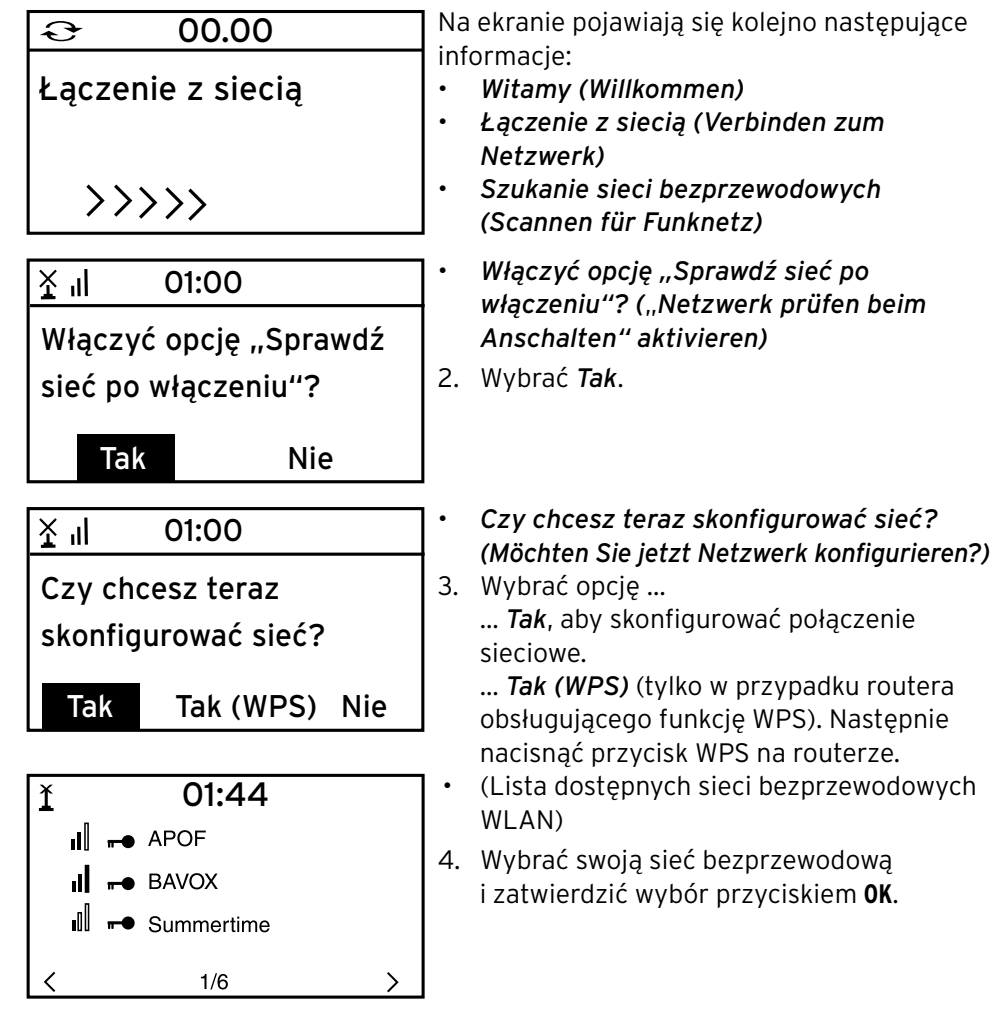

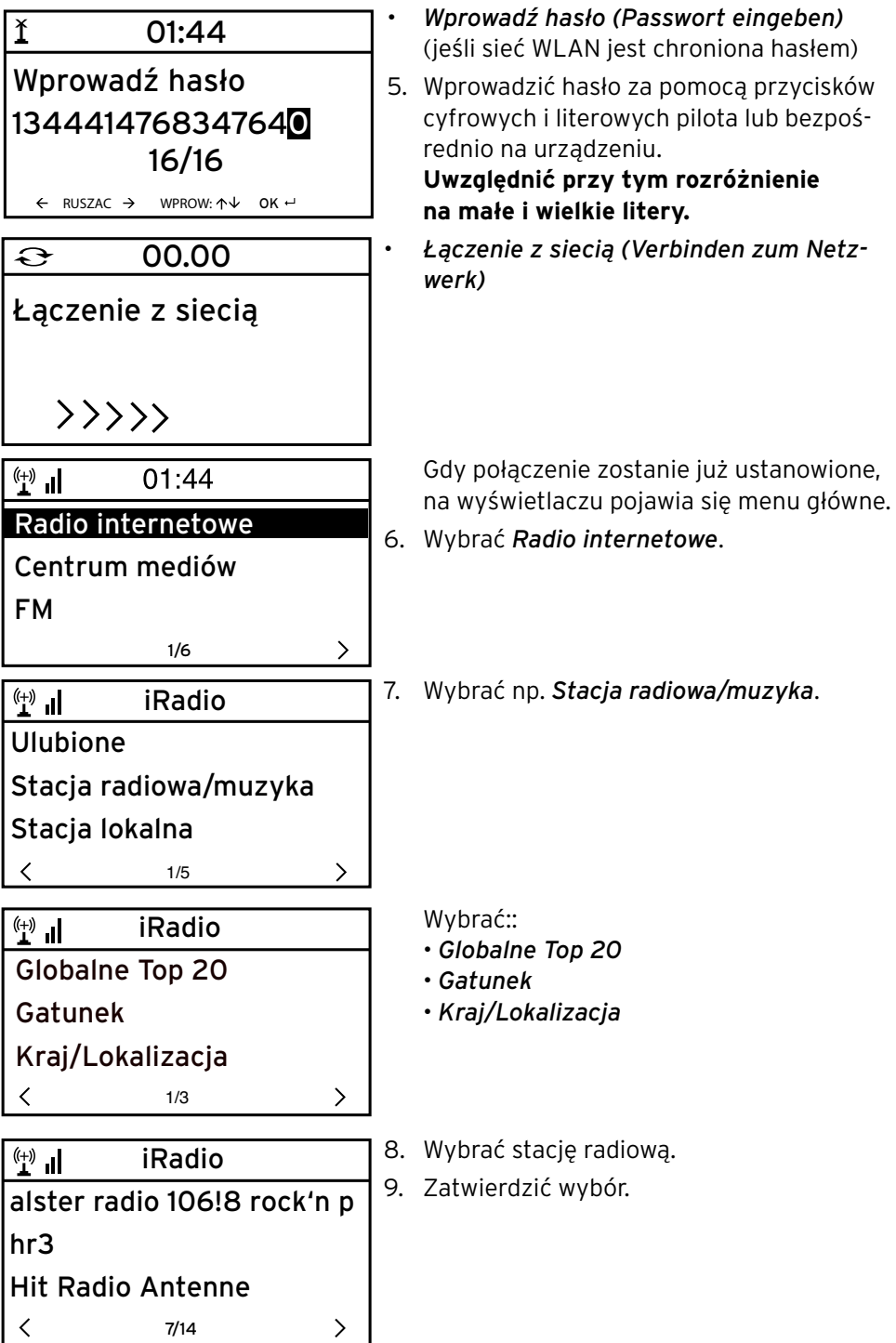

# **Nawigacja w menu**

Poruszanie się po menu możliwe jest zarówno za pomocą pilota, jak i przy użyciu elementów obsługi samego urządzenia.

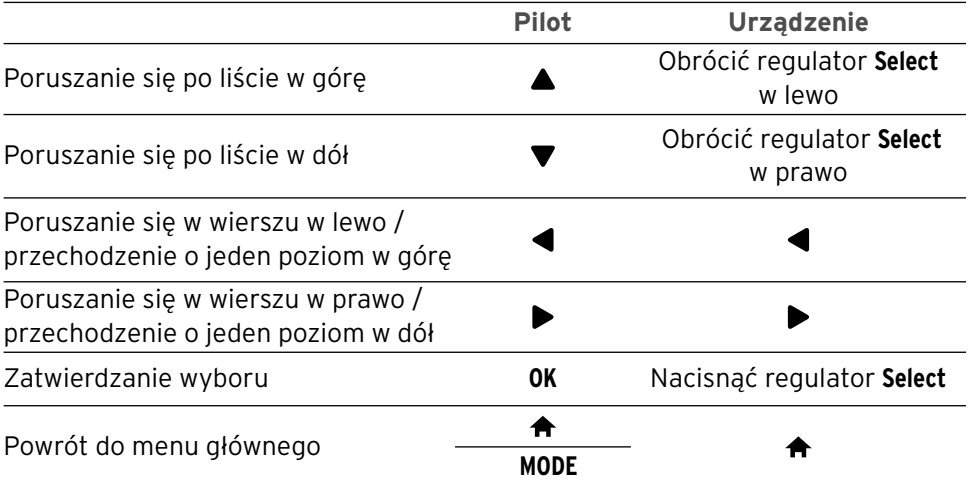

#### **Wprowadzanie cyfr, liter i znaków specjalnych**

Należy pamiętać o rozróżnieniu na małe i wielkie litery!

- **Na urządzeniu:**
- 
- 

Zatwierdzenie wprowadzonych zmian Nacisnąć regulator **Select**

Następny znak Obrócić regulator **Select** w prawo Poprzedni znak Obrócić regulator **Select** w lewo

- Do następnego miejsca wprowadzania danych
- Do poprzedniego miejsca wprowadzania danych

### **Na pilocie:**

Nacisnąć odpowiednią ilość razy właściwy przycisk cyfrowy:

- *0* 0 (kasowanie wpisu)
- *1* 1 (spacia)  $@!$  "  $#$  \$ % & ' ( )  $*$  + , -, / :;  $\langle$  = > ? [ \ ] ^ \_ ` { | } ~
- *2* 2 A B C a b c
- *3* 3 D E F d e f
- *4* 4 G H I g h i
- *5* 5 J K L j k l
- *6* 6 M N O m n o
- *7* 7 P Q R S p q r s
- *8* 8 T U V t u v
- *9* 9 W X Y Z w x y z
- Do następnego miejsca wprowadzania danych
- Do poprzedniego miejsca ◢ wprowadzania danych
- 

Ь

- Wybór znaku
- **OK** Zatwierdzenie

Wybór znaku

wprowadzonych zmian